Titelfolie

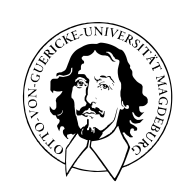

Programmierung und Deskriptive Statistik

BSc Psychologie WiSe 2023/24

Belinda Fleischmann

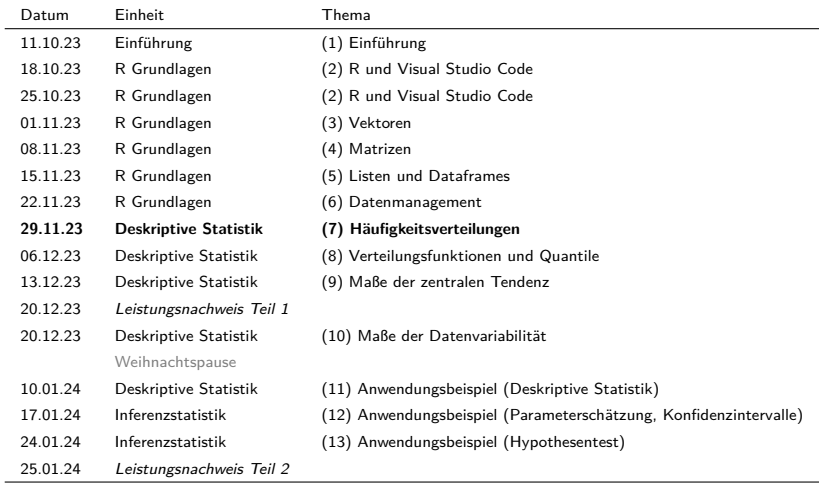

(7) Häufigkeitsverteilungen

Motivation

Beispieldatensatz

Häufigkeitsverteilungen

Histogramme

Übungen und Selbstkontrollfragen

# **Motivation**

Beispieldatensatz

Häufigkeitsverteilungen

Histogramme

Übungen und Selbstkontrollfragen

## Definition und Ziele der Deskriptive Statistik

- Die Deskriptive Statistik ist die *beschreibende* Statistik.
- Ziel der Deskriptiven Statistik ist es, Daten übersichtlich darzustellen.
- Deskriptive Statistik ist inbesondere bei großen Datensätzen sinnvoll.
- Die Deskriptive Statistik berechnet zusammenfassende Maße aus Daten.

# Typische Methoden der Deskriptiven Statistik

- Häufigkeitsverteilungen und Histogramme
- Verteilungsfunktionen und Quantile
- Maße der zentralen Tendenz und der Datenvariabilität
- Zusammenhangsmaße

Die Deskriptive Statistik benutzt keine probabilistischen Modelle, aber die Methoden der Deskriptiven Statistik ergeben nur vor dem Hintergrund probabilistischer Modelle Sinn.

Motivation

# **Beispieldatensatz**

Häufigkeitsverteilungen

Histogramme

Übungen und Selbstkontrollfragen

Evidenzbasierte Evaluation von Psychotherapieformen bei Depression

Welche Therapieform ist bei Depression wirksamer?

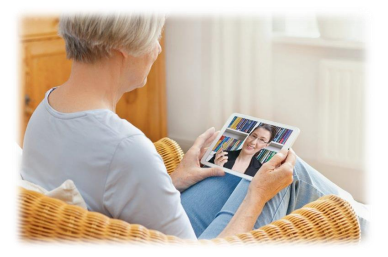

Online Psychotherapie Klassische Psychotherapie

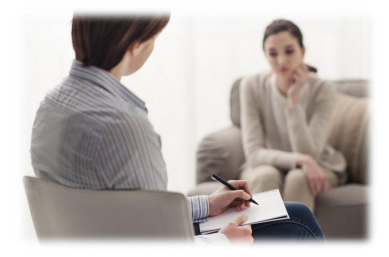

### Evidenzbasierte Evaluation von Psychotherapieformen bei Depression

Becks Depressions-Inventar (BDI) zur Depressionsdiagnostik

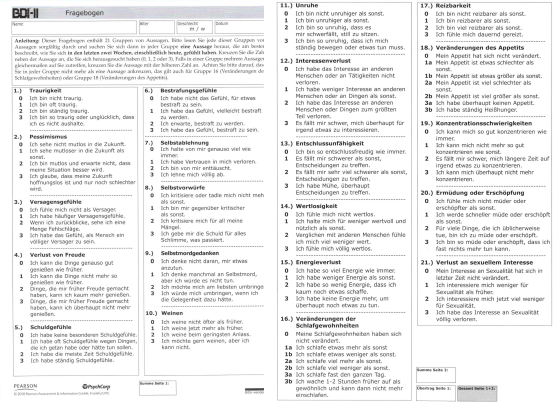

#### 0 - 8 keine Depression

- 9 13 minimale Depression
- 14 19 leichte Depression
- 20 28 mittelschwere Depression
- 29 63 schwere Depression

#### Beispiel: Evaluation von Psychotherapieformen bei Depression

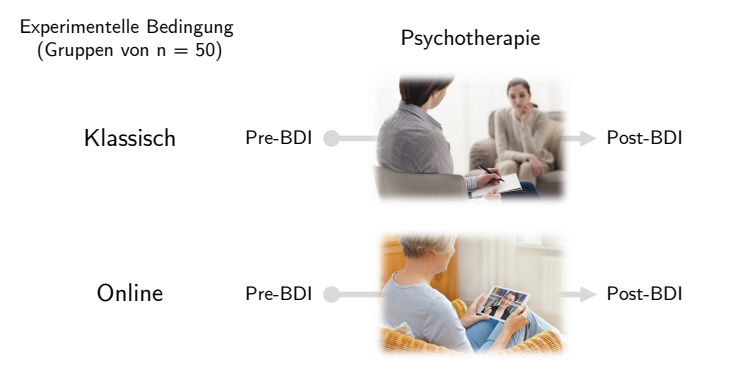

### Beispieldatensatz

Einlesen des Datensatzes mit read.table()

pfad\_zu\_datei <- file.path(pfad\_zu\_Datenordner, "psychotherapie\_datensatz.csv")

# z.B. könnte pfad\_zu\_datei so aussehen:

# "/home/belindame\_f/ovgu/progr-und-deskr-stat-23/Daten/psychotherapie\_datensatz.csv"

```
D <- read.table(pfad_zu_datei, sep = ",", header = T)
```
Daten der ersten acht Proband:innen jeder Gruppe

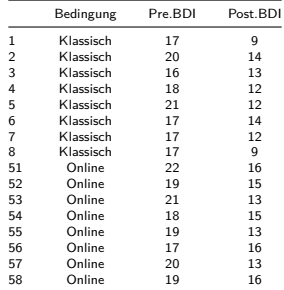

### Datensatzübersicht mit View()

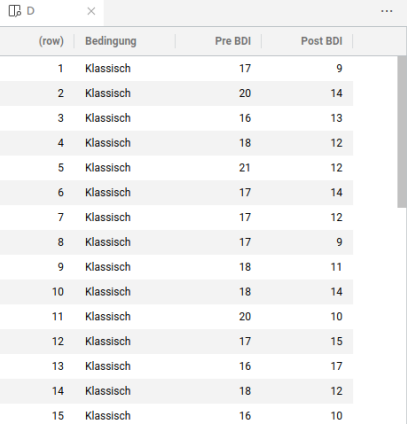

Motivation

Beispieldatensatz

**Häufigkeitsverteilungen**

Histogramme

Übungen und Selbstkontrollfragen

### Definition (Absolute und relative Häufigkeitsverteilungen)

 $x := (x_1, ..., x_n)$  mit  $x_i \in \mathbb{R}$  sei ein *Datensatz* (manchmal auch "Urliste" genannt) und  $A :=$  $\{a_1, ..., a_k\}$  mit  $k \leq n$  seien die im Datensatz vorkommenden verschiedenen Zahlenwerte (manchmal auch "Merkmalsausprägunge" genannt). Dann heißt die Funktion

$$
h: A \to \mathbb{N}, a \mapsto h(a) := \text{Anzahl der } x_i \text{ aus } x \text{ mit } x_i = a \tag{1}
$$

die *absolute Häufigkeitsverteilung* der Zahlenwerte von x und die Funktion

$$
r: A \to [0, 1], a \mapsto r(a) := \frac{h(a)}{n} \tag{2}
$$

die *relative Häufigkeitsverteilung* der Zahlenwerte von x.

Bemerkungen

- Absolute und relative Häufigkeitsverteilungen fassen Datensätze zusammen
- Absolute und relative Häufigkeitsverteilungen können einen ersten Datenüberblick geben

Erzeugen der absoluten Häufigkeitsverteilung mit table()

Erzeugen der relativen Häufigkeitsverteilung durch Division mit  $n$ 

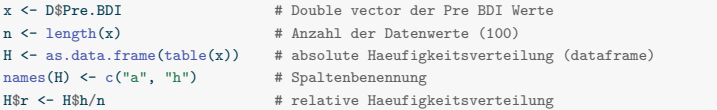

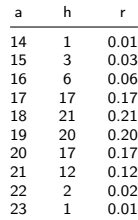

# Visualisierung Häufigkeitsverteilungen

Visualisierung der absoluten Häufigkeitsverteilung mit barplot()

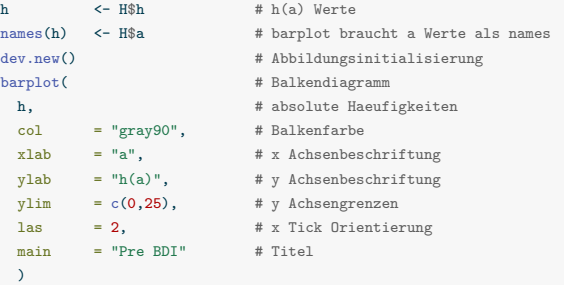

Speichern von Abbildungen mit dev.copy2pdf()

```
dev.copy2pdf( # PDF Kopirefunktion
file = file.path(pfad_zu_abbildungs_ordner, "pds_7_ha_prebdi.pdf"), # Dateiname
width = 7, # Breite (inch)
height = 4 # Höhe (inch)
 )
```
Absolute Häufigkeitsverteilung aller Pre-BDI Werte

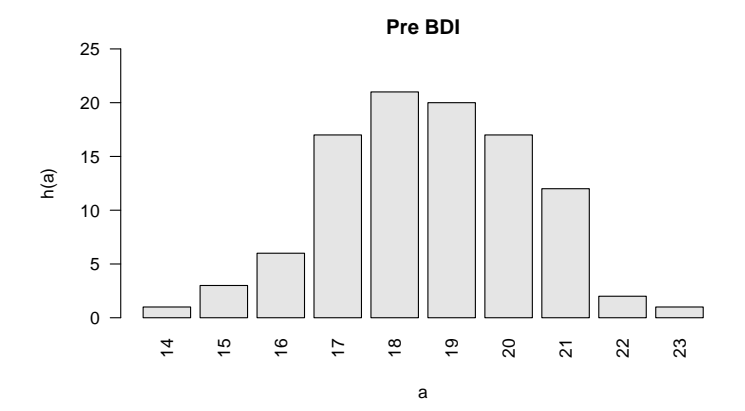

Relative Häufigkeitsverteilung aller Pre-BDI Werte

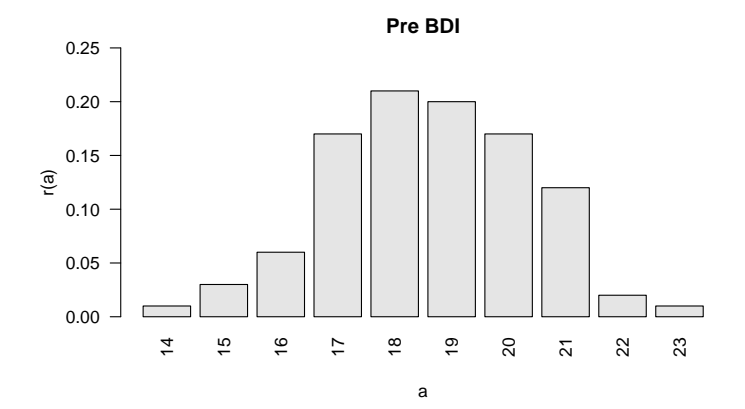

Motivation

Beispieldatensatz

Häufigkeitsverteilungen

**Histogramme**

Übungen und Selbstkontrollfragen

## Definition (Histogramm)

Ein *Histogramm* ist ein Diagramm, in dem zu einem Datensatz  $x = (x_1, ..., x_n)$  mit verschiedenen  $\mathsf{Z}$ ahlenwerten  $A:=\{a_1,...,a_m\}, m\leq n$  über benachbarten Intervallen  $[b_{j-1},b_j[$ , welche *Klassen* oder *Bins* genannt werden, für  $j = 1, ..., k$  Rechtecke mit

Breite 
$$
d_j = b_j - b_{j-1}
$$
  
Höhe  $h(a)$  oder  $r(a)$  mit  $a \in [b_{j-1}, b_j]$ 

abgebildet sind, wobei  $b_0 \coloneqq \min A$  und  $b_k \coloneqq \max A$  angenommen werden soll.

#### Bemerkungen

- $\bullet$  Das Aussehen eines Histogramms ist stark von der Anzahl  $k$  der Klassen abhängig.
- Mit der Aufrundungsfunktion  $\lceil \cdot \rceil$  sind konventionelle Werte für  $k$

 $k := [(b_h - b_0)h]$  $h$  ist die gewünschte Klassenbreite  $k := \lceil \sqrt{n} \rceil$ **Excelstandard**  $k := \lceil \log_2 n + 1 \rceil$ Implizite Normalverteilungsannahme (Sturges, 1926)  $h := 3.49S_{-}/\sqrt[3]{n}$ <sup>√</sup><sup>3</sup> Min. MSE Dichteschätzung bei Normalverteilung (Scott, 1979) Berechnung und Visualisierung von Histogrammen mit hist()

- Die Klassen  $[b_{j-1}, b_j], j=1,...,k$  werden als Argument breaks festgelegt
- $\bullet\,$  breaks ist der atomic vector  $\mathsf{c}(b_0,b_1,...,b_k)$  mit Länge  $k+1$
- $\bullet\,$  Per default benutzt  $\texttt{hist}(\bm)$  eine Modifikation der Sturges Empfehlung  $k = \lceil \log_2 n + 1\rceil$
- hist() bietet eine Vielzahl weiterer Spezifikationsmöglichkeiten

```
# Default Histogramm
x <- D$Pre.BDI # Datensatz
x_min <- 12 # x Achsengrenze (links)
x_max <- 25 # x Achsengrenze (rechts)
y_min <- 0 # y Achsengrenze (unten)
v max \leq 45 \qquad # y Achsengrenze (oben)
hist( # Histogramm
 x. # Datensatz
 xlim = c(x min, x max), # x Achsengrenzen
 vlim = c(vmin, vmax), # y Achsengrenzen
 ylab = "Häufigkeit", # y-Achsenbezeichnung
 xlab = "", \# x-Achsenbezeichnung
 main = "Pre-BDI, R Default" # Titel
 )
```
### Visualisierung

**Pre−BDI, R Default**

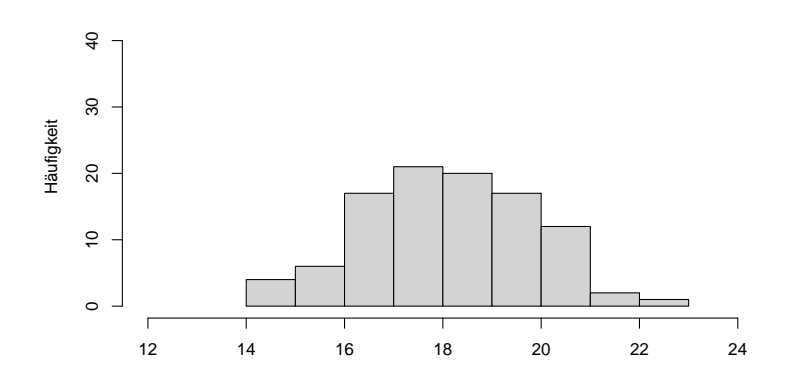

#### Ausgabe der Ergebnisse

```
# Default Histogramm
                            # hist() output in Vairable speichern
 x, # Datensatz
 plot = FALSE
 \lambdaprint(Ergebnisse) # Ausgabe der Ergebnisse
$breaks
[1] 14 15 16 17 18 19 20 21 22 23
$counts
[1] 4 6 17 21 20 17 12 2 1
$density
[1] 0.04 0.06 0.17 0.21 0.20 0.17 0.12 0.02 0.01
$mids
[1] 14.5 15.5 16.5 17.5 18.5 19.5 20.5 21.5 22.5
$xname
[1] "x"
$equidist
[1] TRUE
attr(,"class")
[1] "histogram"
```
#### Berechnung von Klassenanzahlen und breaks Argument

```
# Histogramm mit gewuenschter Klassenbreite
                               # gewuenschte Klassenbreite
b_0 <- min(x) # b_0b_k \leftarrow max(x) # b_kk \leftarrow ceiling((b k - b 0)/h) # Anzahl der Klassen
b \leftarrow seq(b_0, b_k, by = h) # Klassen [b_{j-1}, b_j[
# Excelstandard
n <- length(x) # Anzahl Datenwerte
k <- ceiling(sqrt(n)) # Anzahl der Klassen
b \leq seq(b_0, b_k, len = k + 1) # Klassen [b_{j-1}, b_j[
h \leftarrow b[2] - b[1] # Klassenbreite
# Sturges
                  1 Anzahl Datenwerte
k \leftarrow ceiling(log2(n)+1) # Anzahl der Klassen
b \leftarrow seq(b_0, b_k, len = k + 1) # Klassen [b_{j-1}, b_j[
h \leftarrow b[2] - b[1] # Klassenbreite
# Scott
n <- length(x) # Anzahl Datenwerte
S <- sd(x) # Stichprobenstandardabweichung
h \leftarrow ceiling(3.49*S/(n<sup>\left(\frac{1}{3}\right)) # Klassenbreite</sup>
k \leftarrow ceiling((b_k - b_0)/h) # Anzahl der Klassen
b \leftarrow seq(b_0, b_k, len = k + 1) # Klassen [b_{j-1}, b_j[
```
Berechnung und Visualisierung von Histogrammen mit hist()

- $\bullet\,$  Die Klassen  $[b_{j-1},b_j[, j=1,...,k$ , die in der Variable b gespeichert sind, werden als Argument mit breaks festgelegt
- $\bullet\,$  breaks ist der atomic vector  $\mathsf{c}(b_0,b_1,...,b_k)$  mit Länge  $k+1$

```
# Default Histogramm
x <- D$Pre.BDI # Datensatz
x min <- 12 # x Achsengrenze (unten)
x_max <- 25 # x Achsengrenze (oben)
y_min <- 0 # y Achsengrenze (oben)
y max \le 30 \qquad \qquad \qquad \qquad \qquad \qquad \qquad \qquad \qquad \qquad \qquad \qquad \qquad \qquad \qquad \qquad \qquad \qquad \qquad \qquad \qquad \qquad \qquad \qquad \qquad \qquad \qquad \qquad \qquad \qquad \qquad \qquad \qquad \qquad hist( # Histogramm
  x, \qquad \qquad \text{at least}breaks= b, \qquad breaks= b, \qquad and \qquad breaks \qquad breaks \qquad breaks \qquad breaks \qquad breaks \qquad breaks \qquad and \qquad and \qquad and \qquad and \qquad and \qquad and \qquad and \qquad and \qquad and \qquad and \qquad 
  x \lim = c(x \min, x \max), \qquad \qquad \qquad \qquad \qquad \qquad \qquad \qquad \qquad \qquad \qquad \qquad \qquad \qquad \qquad \qquad \qquad \qquad \qquad \qquad \qquad \qquad \qquad \qquad \qquad \qquad \qquad \qquad \qquad \qquad \qquad \qquad \qquad \qquad 
  ylim = c(y=min, y_max), # y Achsengrenzen
  ylab = "Häufigkeit", \qquad + y-Achsenbezeichnung
  x \, \text{lab} = "", \text{4} x \, \text{A} \, \text{chsephozei} \, \text{chump}main = sprintf("Pre-BDI, k = %1.0f, h = %2f", k, h)) # Titel
  )
```
Gewünschte Klassenbreite  $h := 1$ 

**Pre−BDI, k = 9, h = 1.00**

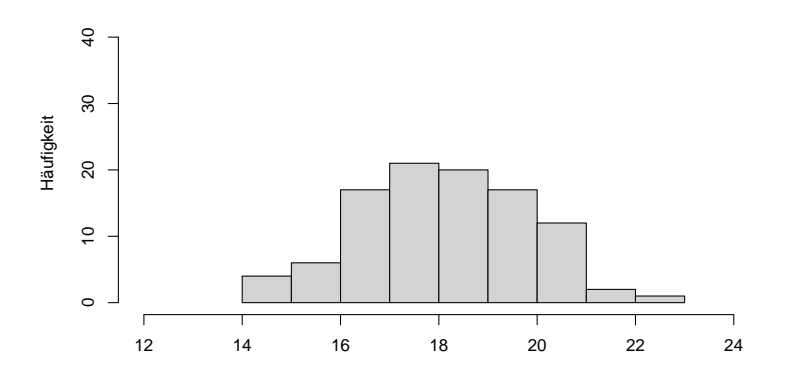

Gewünschte Klassenbreite  $h := 1.5$ 

**Pre−BDI, k = 9, h = 1.00**

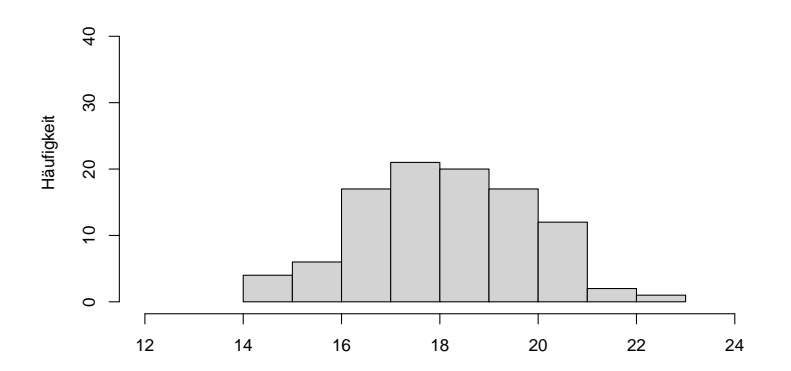

Histogramme - Beispiel

Excelstandard  $k := \lceil \sqrt{n} \rceil$ 

**Pre−BDI, k = 10, h = 0.90**

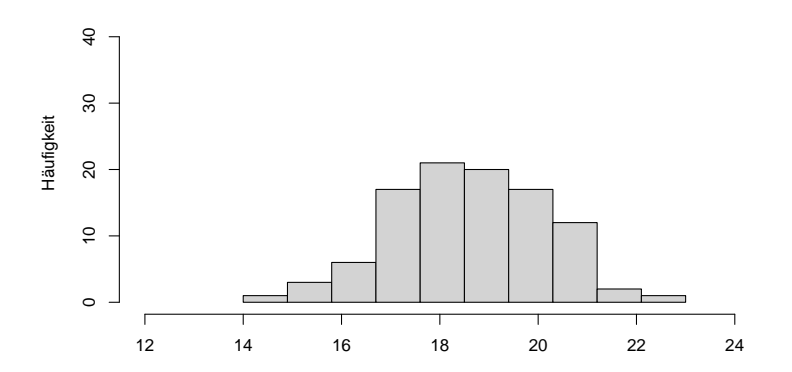

Histogramme - Beispiel

nach Sturges (1926),  $k := \lceil \log_2 n + 1 \rceil$ 

**Pre−BDI, k = 8, h = 1.12**

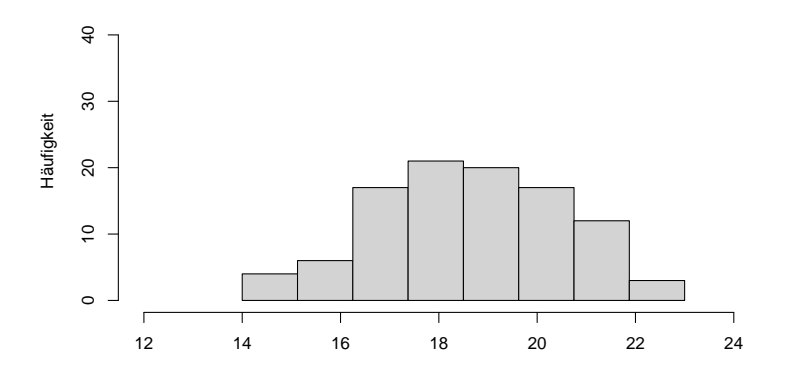

Histogramme - Beispiel

nach Scott (1979) ,  $h \mathrel{\mathop:}= 3.49 S_n / \sqrt[3]{n}$ 

**Pre−BDI, k = 5, h = 1.80**

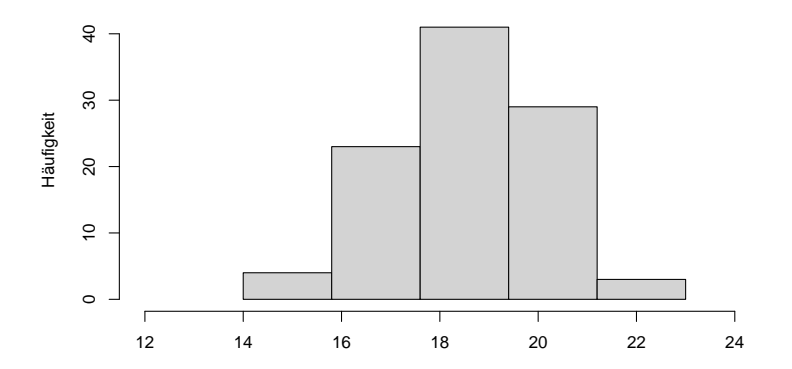

Motivation

Beispieldatensatz

Häufigkeitsverteilungen

Histogramme

**Übungen und Selbstkontrollfragen**

- 1. Definieren Sie die Begriffe der absoluten und relativen Häufigkeitsverteilungen.
- 2. Visualisieren Sie die Häufigkeitsverteilungen der Post-BDI Daten.
- 3. Visualisieren Sie die Häufigkeitsverteilungen der Differenzen von Post- und Pre-BDI Daten.
- 4. Visualisieren Sie die Häufigkeitsverteilungen der Differenzen von Post- und Pre-BDI Daten getrennt nach den experimentellen Bedingungen "Klassisch" und "Online". Nutzen Sie dazu Ihr Wissen zu den Prinzipien der Indizierung in R.
- 5. Beschreiben Sie die in der vorherigen Aufgabe erstellten Häufigkeitsverteilungen.
- 6. Definieren Sie den Begriff des Histogramms.
- 7. Erläutern Sie die Bedeutung der Klassenanzahl für das Erscheinungsbild eines Histogramms.
- 8. Visualisieren Sie Histogramme der Daten wie in Aufgabe 4. mit einer Klassenbreite von 3, dem Excelstandard, der Sturges Klassenanzahl und der Scott Klassenanzahl.
- 9. Beschreiben Sie die in der vorherigen Aufgabe erstellten Histogramme.

References

Scott, David W. 1979. "On Optimal and Data-Based Histograms," 6.

Sturges, Herbert A. 1926. "The Choice of a Class Interval." *Journal of the American Statistical Association* 21 (153): 65–66. https://doi.org/10.1080/01621459.1926.10502161.